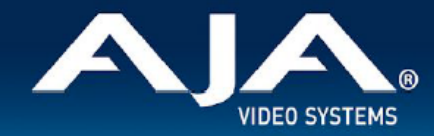

# AJA OG-12G-AMA - リリースノート v1.1

Firmware for OG-12G-AMA

## 全般

AJA OG-12G-AMA openGear カード向け向けファームウェア v1.1 では、いくつかの改善が含まれていま す。

最新版のファームウェアにアップデートすることを強くお勧めします。

機能および設定のガイドラインについては、インストレーション & オペレーションガイド(ユーザーマニュア ル) を参照してください。最新版のドキュメントは、www.aja.com の [OG-12G-AMA サポートページで](https://www.aja.com/products/og-12g-ama#support)ご確 認いただけます。

#### OG-12G-AMA v1.1 での機能追加、変更および改善点

v1.1

• 不具合修正を含むリリースビルドの更新

#### DashBoard 初回設定、制御およびファームウェア更新

注記:DashBoard 対応の AJA openGear カードのファームウェア更新、各種設定およびモニタリングに は、無料の DashBoard ソフトウェアが必要となります。

- 1. OG-12G-AMA 用のファームウェアについては、下記 AJA ダウンロードページを参照ください。新しい ファームウェアが掲載されている場合は、ダウンロード後 zip ファイルを解凍してください。 <https://www.aja-jp.com/component/jdownloads/category/119-opengear-cards?Itemid=-1>
- 2. DashBoard コントロールシステム・下部のパネル上にある "Upload" ボタンをクリックすると、ソフト ウェアアップロード画面("Upload Software")が開きます。
- 3. ソフトウェアアップロード画面で、"Browse" (ブラウズ) をクリックします。
- 4. ダウンロードし解凍した zip ファイル内にある .bin 拡張子のファイルを選択し、"Open" をクリックしま す。ソフトウェアアップロード画面では、選択したファイル名が表示されます。
- 5. "Finish" をクリックします。
- 6. ファイルのアップロードが完了すると、ステータス上で "Complete" (完了)と表示されるので、"OK" をクリックします。

7. カードに搭載されているソフトウェア/ファームウェアのバージョンは、DashBoard の各カードのタブ画 面で確認できます。

 注記:ソフトウェアのアップロードを開始する前に、DashBoard ではそれまでにインストールされて いるファームウェアを一旦消去する作業を 20秒ほど行います。

### 以前のリリースでの機能追加、変更および改善点

v1.0

- 12G-SDI 8 チャンネル アナログオーディオ エンベッダー/ディスエンベッダー
- アナログオーディオ入出力は 8x 3-pin ターミナルブロックコネクターを使用
- Ross DashBoard ソフトウェアで監視と制御
- OG-X-FR、OG-3-FR および DFR-8321 openGear フレームと互換性あり
- カード毎に最大 8W
- 5 年間保証